# RollerMouse Free3 **Wireless**

# **Käyttöohje**

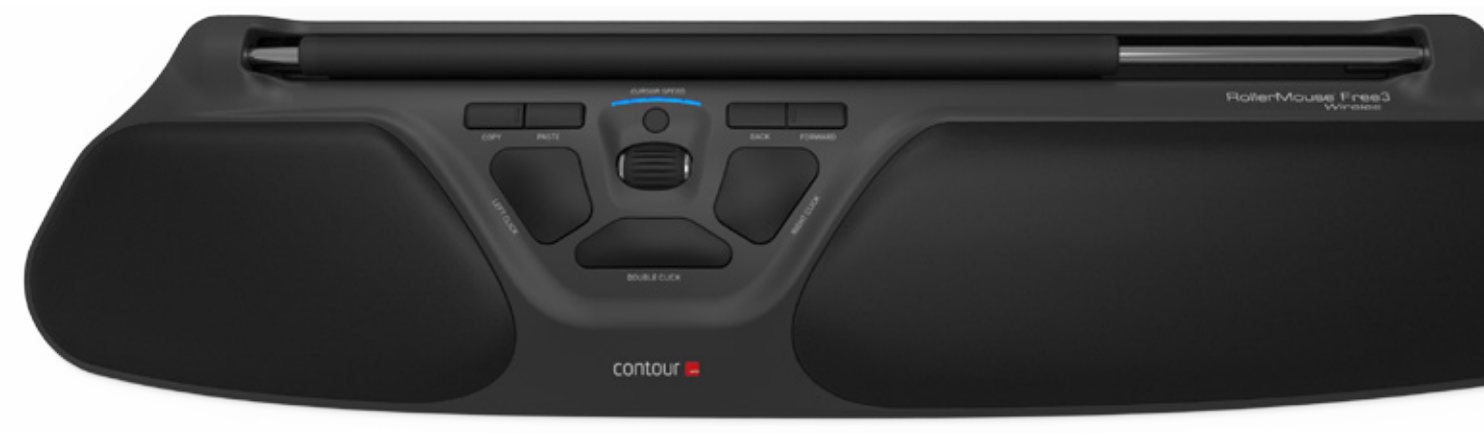

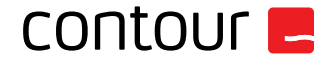

#### **Pakkauksen sisältö**

- 1. RollerMouse Free3 Wireless<br>2. Kaksi lyhyttä näppäimistön s
- 2. Kaksi lyhyttä näppäimistön säätöpalaa
- 3. Kaksi pitkää näppäimistön säätöpalaa
- 4. Langaton vastaanotin
- 5. USB 2.0 -kaapeliadapteri
- 6. Latauskaapeli

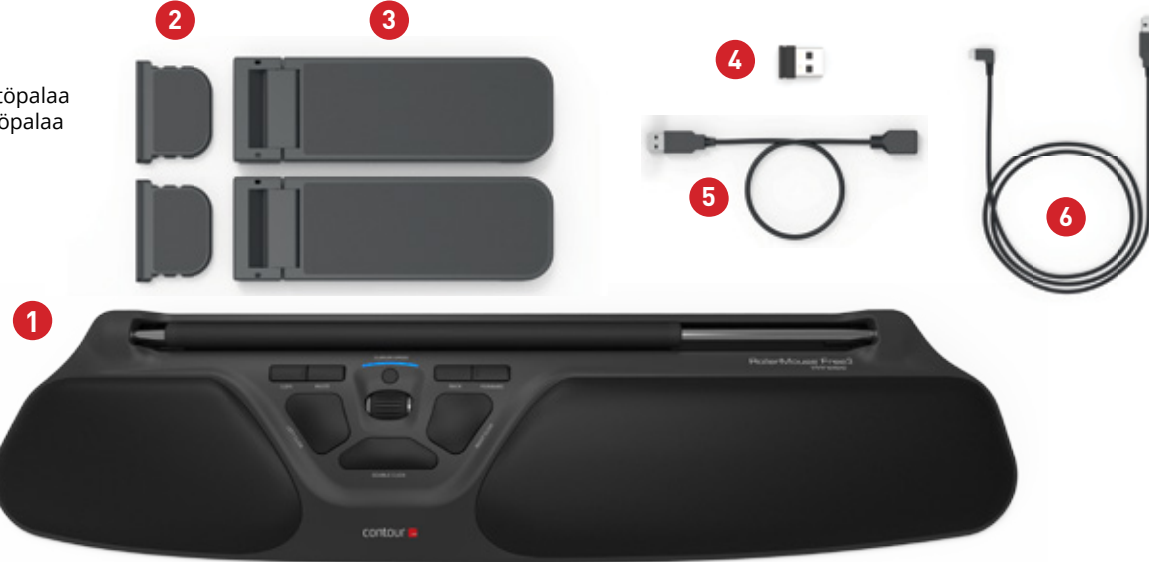

### **RollerMousen toiminnot**

- A. Ohjaustanko
- B. Kursorin nopeus ja akun tason ilmaisin
- C. Kopioi
- D. Liitä
- E. Taaksepäin
- F. Eteenpäin
- G. Ykköspainikkeen napsautus
- H. Kakkospainikkeen napsautus
- I. Vierityspyörä
- J. Kaksoisnapsautus yhdellä painikkeella

Saat lisätoimintoja hiirelle ja asetukset Mac-konetta varten lataamalla ajurimme osoitteesta www.contourdesign.fi.

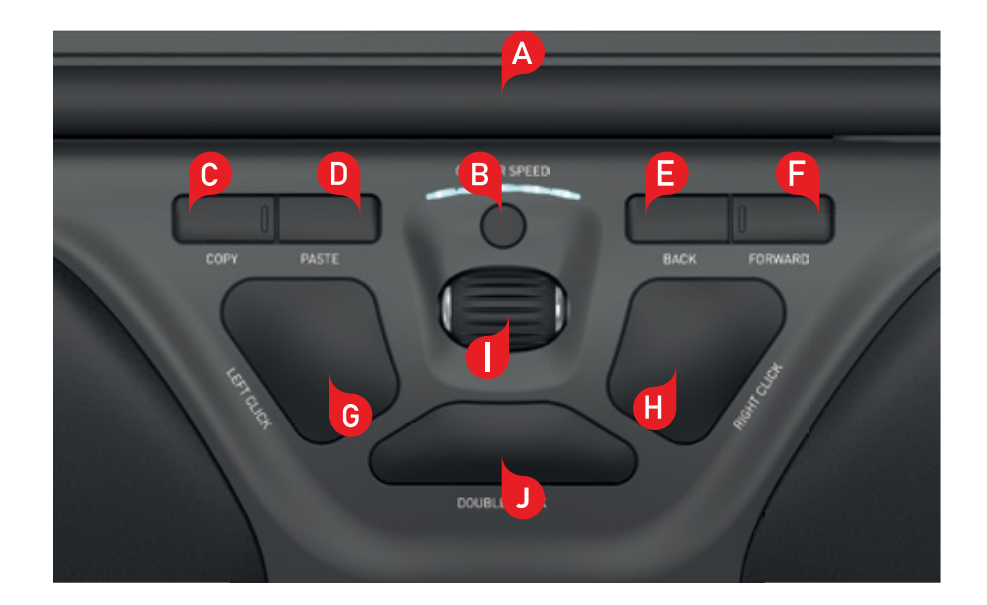

### **Näppäimistön asento**

Tarkista näppäimistön korkeus ja kaltevuus ennen liittämistä ja säädä näppäimistö itsellesi miellyttävään asentoon. Kaikkien näppäimistötyyppien kaltevuutta ja korkeutta voi säätää mukana tulevilla säätöpaloilla. Välilyöntinäppäimen tulee asettua hieman ohjaustangon yläpuolelle. Hyvän ergonomisen asennon saamiseksi näppäimistön etureunan tulee olla mahdollisimman lähellä ohjaustankoa.

Contour Designin Balance Keyboard -näppäimistö on täydellinen pari Free3 Wireless -hiirelle. Erityisesti RollerMouse-hiiriä varten suunniteltu Balance Keyboard -näppäimistö asettuu suoraan ohjaustankoon nähden ja sitä voi helposti säätää positiiviseen, neutraaliin tai negatiiviseen kaltevuuskulmaan.

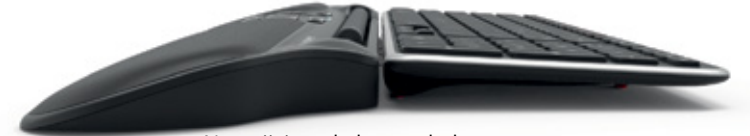

Negatiivinen kaltevuuskulma valtaali kaltevuuskulma Neutraali kaltevuuskulma valtaali kaltevuuskulma valtaali kaltevuuskulma valtaali kaltevuuskulma valtaali kaltevuuskulma valtaali kaltevuuskulma valtaali kaltevuuskulma v

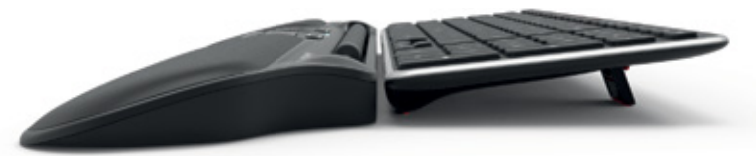

Positiivinen kaltevuuskulma

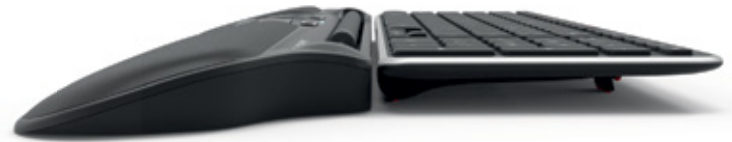

## **Näppäimistön säätöpalojen asentaminen**

Liu'uta säätöpalan 2 reuna RollerMouse Free3 Wireless -hiiren takana olevaan kiskoon.

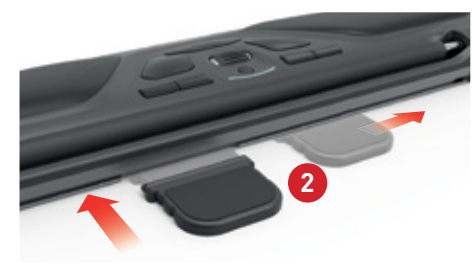

Aseta lyhyt 2) ja pitkä 3 säätöpala urat vastakkain ja paina ne kiinni toisiinsa, kunnes kuulet napsahduksen.

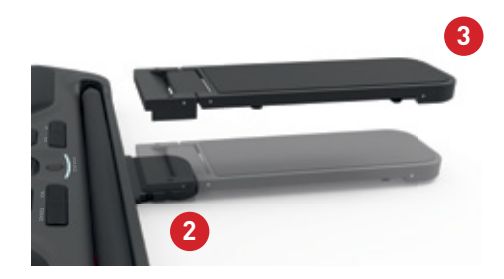

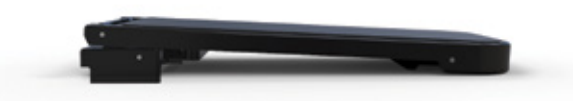

Negatiivinen kaltevuuskulma

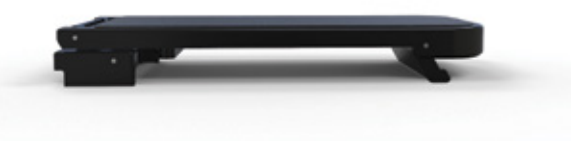

Neutraali kohotettu

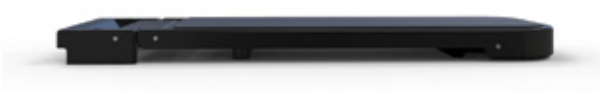

Neutraali tasainen

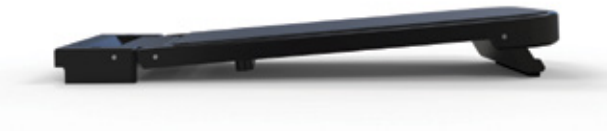

Positiivinen kaltevuuskulma

Virtakytkin on Free3 Wireless -hiiren pohjassa. Varmista, että virtakytkin on asennossa ON ennen pariliitoksen muodostamista tietokoneeseen.

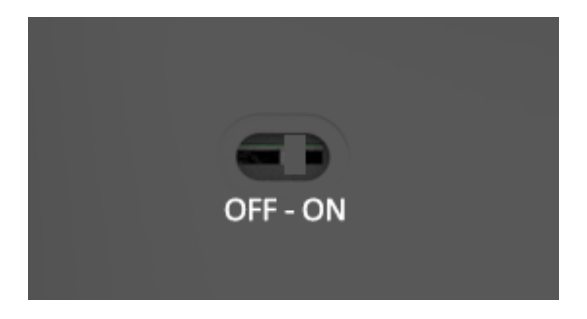

**Virtakytkin Liittäminen tietokoneeseen**

Liitä langaton vastaanotin (4) tai latauskaapeli (6) tietokoneen USBliitäntään. Asennus käynnistyy automaattisesti muutamassa sekunnissa.

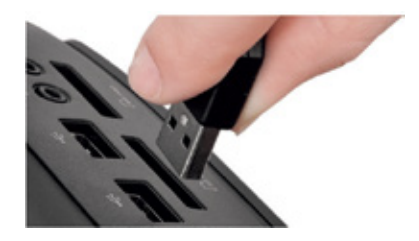

#### **USB 2.0 -kaapeliadapteri**

Tällä kaapelilla (5) saat vahvemman liitännän\* langattomiin 2.0 USB -laitteisiin, kun käytät USB 3.0 -hubia.

Jos laitteen vastaanotto ei ole tarpeeksi hyvä, käytä mukana tulevaa USBkaapeliadapteria.

*\*Lisätietoja langattomista USB 2.0 -laitteista ja USB 3.0 -hubeista saat verkkosivustostamme www.contourdesign.fi.*

Free3 Wireless -hiiren ominaisuudet on optimoitu säästämään virtaa. Hiiri kytketään pois päältä vain pysyvän säilytyksen ja matkojen ajaksi.

Ohjaustangossa (A) on kaksi toimintoa:

- Kursoria liikutetaan liikuttamalla ohjaustankoa sivusuunnassa sekä ylös- ja alaspäin.
- Ykköspainikkeen napsautus tehdään painamalla ohjaustankoa.

### **Ohjaustangon käyttäminen Napsautuksen herkkyyden säätäminen**

Voit säätää napsautukseen tarvittavaa voimaa eli napsautusherkkyyttä RollerMouse Free3 Wireless -hiiren alla sijaitsevalla kytkimellä. Liu'uta kytkintä, kunnes herkkyys on sinulle sopiva.

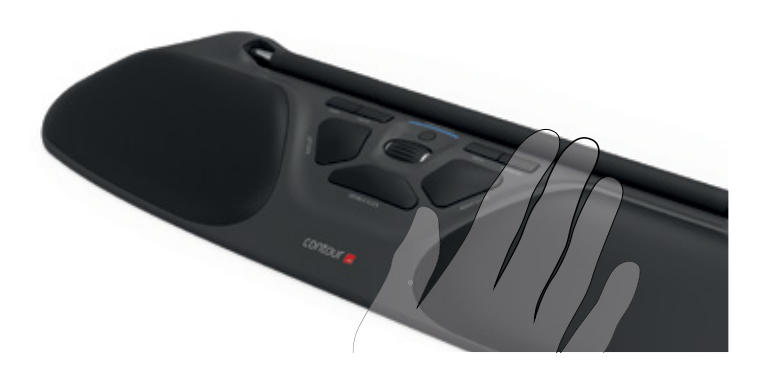

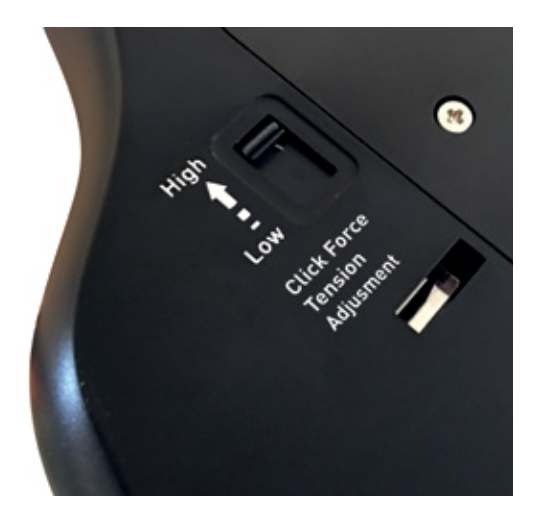

#### **Ohjaustankonapsautuksen kytkeminen päälle**

Ohjaustangon napsautustoiminto kytketään pois päältä pitämällä kursorin nopeus -painiketta  $\begin{bmatrix} \mathbf{B} \end{bmatrix}$  painettuna ja painamalla ohjaustankoa  $\begin{bmatrix} \mathbf{A} \end{bmatrix}$ . Ohjaustangon napsautustoiminto kytketään takaisin päälle samalla tavalla.

### **Kaksoisnapsautuspainikkeen muuttaminen keskipainiketoiminnoksi**

Jos haluat muuttaa kaksoisnapsautuspainikkeen (B) toiminnon kaksoisnapsautuksesta keskipainikkeeksi, pidä painikkeita (B<mark>)</mark> ja (J painettuina kahden sekunnin ajan, kunnes LED-valot vilkkuvat. Jos haluat palauttaa kaksoispainiketoiminnon, paina painikkeita uudelleen samalla tavalla.

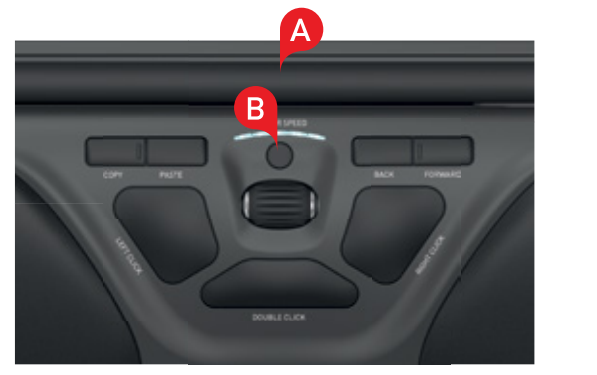

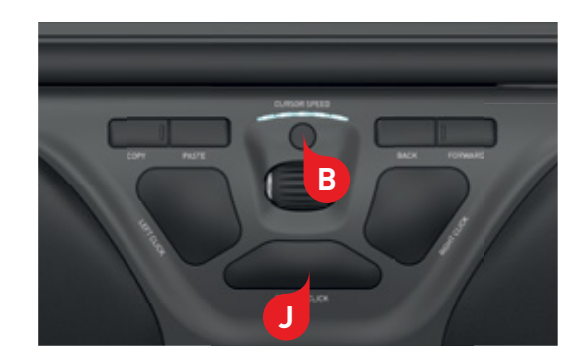

#### **Akun taso**

Free3 Wireless -hiiressä on kiinteä ladattava akku. Voit tarkistaa akun tason painamalla kursorin nopeus -painiketta (B) kerran. Free3 Wireless näyttää ensin kulloisenkin DPI-tason ja sen jälkeen akun tason (Punainen, oranssi, vihreä).

Free3 Wireless -hiiren keskellä oleva LED-valo alkaa vilkkua punaisena, kun akku on lähes tyhjä.

Lataa akku kytkemällä latauskaapelin toinen pää Free3 Wireless -hiireen ja toinen pää tietokoneen USB-liitäntään.

Free3 Wireless -hiiren akku kestää päivittäin käytettynä noin kuukauden.

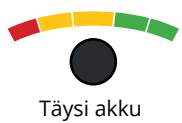

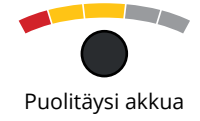

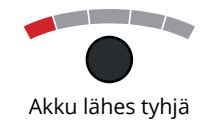

### **Kursorin nopeuden muuttaminen**

Selaa kursorin nopeusasetuksia painamalla kursorin nopeus -painiketta . Voit valita kymmenestä eri nopeudesta hitaasta (600 DPI) nopeaan **B** (2800 DPI). LED-valot ilmaisevat valitun nopeuden (katso kuva).

Voit tarkistaa valitun DPI-tason painamalla kursorin nopeus -painiketta **B** kerran.

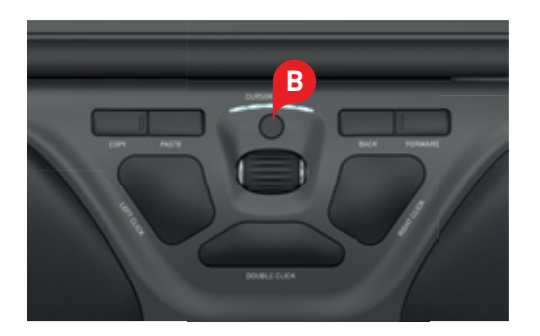

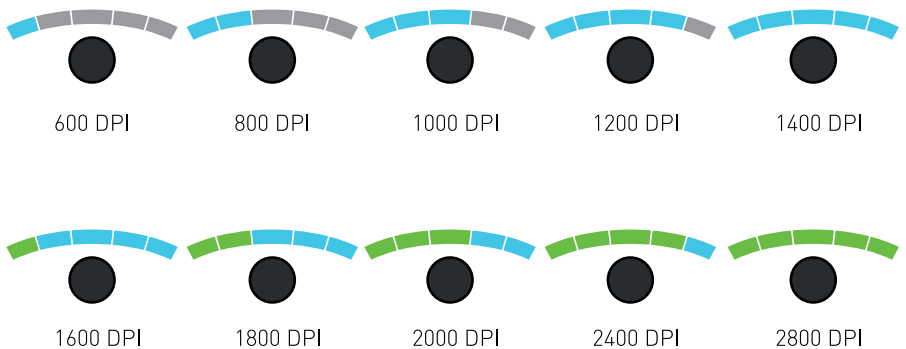

## **Käyttöjärjestelmä**

RollerMouse Free3 Wireless -hiiressä on 3 tila-asetusta: PC-tila, Mac-tila ja HID-tila. Käytä seuraavia pikakomentoja asetusten vaihtamiseen omalle käyttöjärjestelmällesi sopiviksi.

- **B**
- **B** + **C** : PC-tila (pidä kursorin nopeus -painike painettuna ja paina kopioi-painiketta)
- **B** + **D** : Mac-tila (pidä kursorin nopeus -painike painettuna ja paina liitä-painiketta)
- **B** + **E** : HID-tila (pidä kursorin nopeus -painike painettuna ja paina taaksepäin-painiketta)

## **Tila-asetukset**

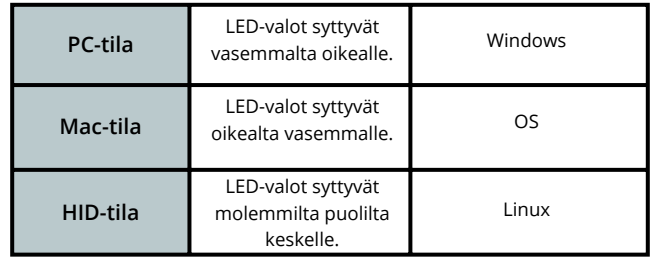

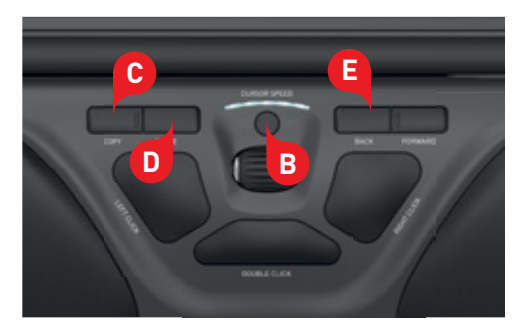

Contour Design Nordic A/S Borupvang 5B, st.tv. 2750 Ballerup Denmark Puhelin: (+358) 400 767 646 Sähköposti: info@contour-design.com

#### **FCC-ilmoitus**

Laitteeseen tehtävät muutokset, jotka eivät ole yhteensopivuudesta vastaavan osapuolen hyväksymiä, voivat viedä käyttäjältä oikeuden käyttää laitetta.

Tämä laite on testattu ja sen on todettu täyttävän luokan B digitaalisille laitteille asetetut rajat FCC:n sääntöjen osan 15 mukaisesti. Näiden rajojen tarkoitus on taata, että laite ei aiheuta haitallista häiriötä kotitalouksissa käytettäessä. Tämä laite tuottaa, käyttää ja saattaa säteillä radiotaajuusenergiaa, ja jos sitä ei asenneta ohjeiden mukaisesti, se voi aiheuttaa häiriöitä radioliikenteeseen. Häiriöitä voi kuitenkin ilmetä joissakin asennusolosuhteissa. Mikäli laite aiheuttaa haitallista häiriötä radio- tai televisio-ohjelmien vastaanottoon, minkä voi testata käynnistämällä ja sulkemalla laitteen, suosittelemme seuraavia toimenpiteitä häiriön poistamiseksi:

- Suuntaa antenni uudelleen tai muuta sen paikkaa.
- Siirrä laitetta ja vastaanotinta kauemmaksi toisistaan.
- Liitä laite eri piiriin kytkettyyn pistorasiaan kuin mihin vastaanotin on liitetty.
- Pyydä apua jälleenmyyjältä tai radio- ja tv-asentajalta

Tämä laite täyttää Yhdysvaltain telehallintoviraston sääntöjen kohdan 15 vaatimukset. Laitteen toiminnalle on asetettu seuraavat ehdot: (1) Laite ei saa aiheuttaa haitallisia häiriöitä ja (2) laitteen tulee vastaanottaa häirintää mukaan lukien häirintä, joka voi haitata laitteen toimintaa.

#### **IC-ilmoitus**

Laite täyttää Industry Canada -vaatimukset RSS-standardeja lukuun ottamatta. Laitteen toiminnalle on asetettu seuraavat ehdot: (1) Laite ei saa aiheuttaa häiriöitä; ja

(2) Laitteen tulee vastaanottaa häirintää mukaan lukien häirintä, joka voi haitata laitteen toimintaa.

IC-merkintä sertifiointi- tai rekisteröintinumeron edellä osoittaa vain, että laite täyttää Industry Canadan tekniset vaatimukset. Tämä tuote täyttää sitä koskevat Industry Canadan tekniset vaatimukset.

#### **Takuu**

Korvaamme tuotteen, jos siinä ilmenee valmistuksesta johtuva vika.Takuumme ei kata vaurioita, jotka ovat aiheutuneet tuotteen virheellisestä käytöstä.

#### **Huomaa**

RollerMousen takuu mitätöityy, jos laite yritetään purkaa osiin.

CE 叉

Todettu kokeissa FCC:n ja IC-standardien mukaiseksi.

# contour **L**